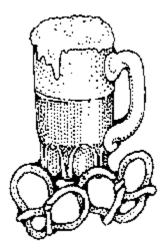

# **SUDSW 3.0**

Copyright © 1994 by Michael C. Taylor

All rights reserved

#### Introduction

The key to successful brewing lies in keeping good records of each batch! Like most, I tend to learn from my experiences (good and bad). My weak point has always been in locating the scraps of paper where I invariably kept my brewing notes.

This was the inspiration for SUDS - the brewers database and log program. From a simple attempt to coordinate some recipe and log notes, SUDS turned into a year-long project and has resulted in an extremely comprehensive brewer's program.

This is the third major release of SUDS for Microsoft Windows 3.1 and involved almost a total rewrite of the DOS version. The two versions are extremely similar and share the same file structures. You can move easily between both versions and can even keep both in the same directory if you wish!

# SUDSW includes the following features:

- o DBASE III compatible recipe and log files which can be browsed by any utility capable of viewing DBASE III file formats.
- o Comprehensive online help for program functions and general brewing information.
- o Multi-windowing editor featuring undo, full cut and paste capability between windows, mouse support and Windows clipboard

# import/export.

o Ability to import and export standard ASCII text files to and from the SUDS recipe database allowing recipes to be shared with SUDS

#### and

- non-SUDS brewers.
- o Ability to import and export formatted SUDS SXF-files allowing you to share your recipes easily with other SUDS and SUDSW users.
- o Recipe and log printing and reporting capabilities.
- o Recipe formulation feature to automatically calculate recipes based on the raw materials you enter.
- o Ability to search recipes by category, alcohol content, gravities and/or by text contents.
- o Ability to enter judging values and competition notes for log entries.
- o Categorization of recipes by type (Pale Ale, Stout, etc.) and ability to define your own recipe styles.
- o Built-in pop-up calculator to help with calculations.
- o Built-in access to Windows Calendar utility.
- o Hop-IBU spreadsheet to calculate hop IBUs for beer batches.
- o Printing of beer labels.

#### New for release 3.0:

o Added recipe formulator to program. This function allows you to build custom recipes by simply entering in raw ingredients. SUDS will

### calculate

- your starting gravity, bitterness, alcohol content automatically for you.
- o Added AHA style database with all current beer styles and ranges as of March, 1994.
- o Added Malt database for formulator with information for most common malts and sugars. You can also add your own data to this!
- o SUDSW now supports metric and english units of measure.
- o Expanded Hop calculator to allow up to 6 hop entries per log entry.
- o Log entries now have a button to automatically display their associated recipe.
- o Filter function now allows you to limit recipes shown to those that you

have log entries for.

o Fixed problem with log selection screen only showing most recent log entry

for a recipe.

- o Fixed problem with 'on the fly' alcohol calculation.
- o Fixed incompatability with SUDSW and Central Point desktop for Windows.
- o Expanded online help files.

SUDSW is not, nor has it ever been free software or "Public Domain". SUDSW is being distributed as shareware and continued use beyond the 30-day trial period is prohibited.

Unlike a new recipe, SUDSW is a no-lose proposition! You're free to try out SUDSW for a 30 day period after which you can pay the nominal \$20 registration fee if you are satisfied. In exchange for your registration:

- o You will receive full support for the product.
- o You'll be notified of any upgrades or new releases.
- o You'll receive discounts on any subsequent add-ins, etc.
- o You'll be supporting the hundreds of hours that went into this program!
- o You'll encourage the continuation of the 'shareware' status of SUDS.

# **Installing SUDSW**

SUDSW is distributed in either a ZIP file or a self-extracting archive file called SUDW22.EXE. If you have SUDW22.ZIP, you will need a utility to "UNZIP" the file (PKUNZIP, XTGold, etc.).

To install SUDSW do the following:

- O Create a directory on your hard disk to house the SUDSW files (named SUDS or SUDSW for example).
- o Copy the SUDW30.EXE or SUDW30.ZIP file into the directory.
- o Change into the directory (ie CD \SUDS).
- o Type "SUDW30" at a DOS command line (or DOS window) to extract SUDW30.EXE; or "unzip" SUDW30.ZIP with your unzip utility.

**NOTE** - Previous users of DOS SUDS: The current release of SUDSW will only work with DOS releases 2.3 and later! If you are using earlier versions of the DOS release along with SUDSW, they will no longer be compatible. SUDSW will convert earlier version files to the new version, but you will have to use new releases of SUDSW after converting.

SUDSW should now be installed on your computer. You may want to create a group in Program Manager to add SUDSW to (See Windows documentation for details on program manager).

Now that SUDSW is on your system, you should type "DIR" and see at a minimum the following files:

SUDSW.EXE SUDSW program file

SUDSHST.DAT Configuration for for SUDSW

BWCC.DLL Needed to run SUDSW

SUDSW.HLP On-line Help file for SUDSW
SUDSW.WRI Documentation file for SUDSW
README.TXT Short introduction to SUDSW release

REGISTER.TXT SUDSW registration form

RECIPES.SXF "Starter" set of recipes to import into SUDSW.

Once your installation is complete, run SUDSW from the Program Manager group you set up or from File Manager. This will put you into the multi-windowing SUDSW desktop.

Select the **Options** menu with the mouse or arrow keys and then select the **Import SXF file** option. This option is used to import recipes that have been saved in the SUDS "SXF" file format. The file RECIPES.SXP provided with SUDSW contains several recipes to get you started. Select the "RECIPES.SXF" file from the Import list. This will load the SUDS database with the starter-set of recipes.

#### The SUDSW Environment

If you've used the DOS version of SUDS or are familiar with any standard Windows applications, you will quickly feel right at home with SUDSW. You'll find a menu along the top of the screen with pull-down options. Take advantage of the help function! This describes all of the major functions of SUDSW. You can also select most options from the SUDSW 'button bar' across the top of the screen by pushing any of the custom button commands.

Whenever you are editing recipe or log information, you will find vertical and horizontal "scroll-bars" along the free-form editing areas. You can page through textual information with the standard keyboard keys, by clicking the mouse on the scroll-bars or by dragging the scroll-bar indicator (small box) with the mouse.

The editor used in SUDSW is extremely easy to use and has full editing features in the Edit menu including an "UNDO" command that will undo changes made.

The right mouse button in several places is active to provide a "shortcut" to one of the menu options. For example, while editing an existing recipe, pressing the right mouse button will display a list of log entries for the recipe (if any exist) providing a means to edit or add new log entries for the recipe. The right mouse button is also active in date fields and the HOP IBU field in the log detail screen.

The SUDSW environment allows any number of windows to be open at one time (limited only by the memory on your PC). The best way to get familiar with this is to experiment with the program. Open one or 10 windows! You can switch between windows by clicking on any exposed portion of a window, or by selecting a window from the Windows file option. If a window is not visible (ie is covered by another), use the Cascade or Tile option from the Windows menu at the top of the screen to rearrange the windows.

When saving recipe information or log information, SUDSW uses dialog boxes to enter field by field information. Use the tab and back tab keys to skip from field to field. If you use to mouse to go directly to a field, hold down the left button and drag across the field if you intend to change it. If you then type something, the field will change to the new information (you could also press delete to remove the old value before typing). If you use tab and back tab, you won't have to worry about this. Again, explore and have a home-brew!

All SUDSW screens provide on-line help available by pressing the F1 key or by pressing the "?" toolbar button. This provides context sensitive help particular to the function you are attempting. Use this frequently!

The SUDSW database stores information in DBASE III+ compatible files. Information within SUDSW is organized into recipes within beer categories and log entries for recipes. To enter a log entry requires that a recipe entry first exist. Hop information can also be entered for any log entries. You must first have a log entry before using the HOP IBU spreadsheet.

You can transfer text to and from different SUDSW windows (or within the same SUDSW window) by using the commands found under the Edit menu. SUDSW uses the standard Windows "clipboard" to allow you to Cut, Copy and Paste text information to and from windows or even other Windows applications.

To copy text into the "clipboard", you first must mark the block to copy. With the mouse this is done by holding down the left button and dragging across the desired text. Once the text is marked select the Cut command to **move** the text into the clipboard, or the Copy command to **copy** the text into the clipboard.

To copy text from the "clipboard", move the cursor to the desired location for the text and select Paste from the Edit window. After one or two tries, this should be intuitive.

## **Entering Recipes**

Recipes can be entered into SUDSW in many ways. You can key in a new recipe entirely from scratch. You can open any ASCII file (for instance a recipe downloaded from CompuServe) and then save the recipe into the SUDS database. You can also do combined functions such as opening a file, selecting recipe information and copying the information into another window (ie for Internet newsletters). New with release 3.0, you can also 'formulate' recipes by selecting the Formulate Recipe option. You simply enter in your ingredients and SUDSW will calculate your starting gravity, bitterness and alcohol percentage.

To enter a recipe from scratch, you would select New Recipe from the File menu of SUDSW. This opens up a blank edit window into which you would enter your recipe text. When you complete your keying, pressing F2, selecting the Save option or pressing the Save toolbar button would display the Recipe details screen. Here you enter any pertinent information about the recipe such as starting and finishing gravities, category (Pale Ale, etc.), method (ie Extract, Full Mash). Selecting OK would then save the recipe into the SUDSW database.

To import a recipe from a file you would select the Open File option from the File menu. This would bring up a list of files in the current directory. You can select files from other directories by clicking on any directory names from the Open file dialog box. Once you select a file, an edit window will be opened showing the contents of the file. Here you can edit or change any recipe information and then save it back to a file or into the SUDSW database from the File menu.

A good source of recipes is the Internet newsletter available by Internet Email or on CompuServe in the Wine & Beer forum. These newsletters often contain a wealth of information as well as recipes. To extract a recipe from within a file proceed as follows:

- o Use the Open File option to open the file
- o Find the recipe in the file
- o Mark the recipe with the mouse or keyboard commands (See above)
- o Select the Copy command from the Edit menu at the top of the screen.
- o Select New Recipe to open another empty window.
- o Select the Paste command to copy the text you previously copied into the "Clipboard" into the new window.
- o Save the recipe from the new window into the SUDS database.

This really is much easier than it sounds! With a little trial and error, you'll find that cutting and pasting is usually the easiest way to create a new recipe since most recipes are variations of one kind or another.

With SUDSW you can also import recipes from other SUDS users! This is nicer than importing ASCII files since SUDS "SXF" files already include any Recipe detail information. From the SUDS Options menu, you can export your database to any "SXF" file or import any "SXF" file.

**Note** - The file structures are IDENTICAL for both DOS SUDS users and Windows SUDS users so files may be easily exchanged and you can use either version interchangably.

The import will list any "SXF" files in the current directory. Selecting a file will load any non-existing recipes into your database from the "SXF" file. If the recipe name already exists in your database, it will not be replaced! This is how the SUDS STARTUP recipes are distributed (in file RECIPES.SXF).

You are encouraged to share any "SXF" files you wish with other users via BBS's, CompuServe or just among friends. Please be sure to let users of your "SXF" files know that SUDS or SUDSW is required to use the files. Actually "SXF" does not use a complex file format at all, so non-SUDS users could read the contents with any browse utility!

# **Editing Existing Recipes**

To edit existing recipes, you select the **Get Recipe** option from the File menu or press the Get Recipe "Toolbar" button. This brings up a list of all available recipes or a limited list if a Filter is active.

To limit the number of Recipes displayed, you would select the **Filter <u>S</u>UDS Recipes** option from the Search menu or press the Filter toolbar button (Mug with "?"). This will display the Filter dialog box. Here you can enter search criteria to limit the number of recipes displayed in the recipe list.

You can limit recipes to specific Categories (Pale Ale, etc), Brewing methods (Extract, Full Mash, etc), gravities, alcohol content and/or specific contents in the recipe text. If you can, you should always specify anythin outside of the recipe text contents to speed up the Filter search. To be listed, a recipe must meet all of the non-text contents that you enter and must contain at least one of the text strings that you specify.

For instance, to list all Pale Ales using Cascade hops, you would specify on this screen the category of Pale Ale and would key "Cascade" in the text portion. All recipes listed would be Pale Ale recipes using Cascade hops. Your recipe list can grow quite large, so you will probably find this to be a useful function!

# **Entering Log Entries**

Log entries can be entered into SUDSW only for recipes in your SUDS database. If you wish to enter log entries for recipes that you do not wish to enter into SUDSW, you will have to create a "dummy" recipe. To do this, just create a recipe with no text, and give it a name when you save it.

To enter a log entry for a recipe, you must first open the recipe file (see above). When the desired recipe is displayed, either click the right mouse button, or select the Open Log option from the SUDSW File menu. If any log entries exist for this recipe, a list will be displayed which allows you to select existing log entries or add new ones. If no log entries existed for the recipe, you are taken directly to the log detail screen.

The log detail screen contains a number of fields pertaining to a particular batch of the selected recipe. These include: Date started, Date bottled, Starting and Finishing gravities, Hop IBUs and free form notes.

Here you fill in or update any information pertaining to your recipe batch. Several "shortcuts" or help functions exist for these fields to assist you in entering.

**Date fields:** pressing "+" or "-" in a date field will increase or decrease the date by one day. Pressing either with a blank date will fill in the current date.

**Hop IBUs:** Pressing the right mouse button or selecting HOP IBU Spreadsheet from the tools menu will bring up the HOP IBU spreadsheet used to calculate HOP IBUs (International Bittering units). The Hop IBU spreadsheet allows you to enter up to 4 different hop lines to calculate the IBU value.

**Log Notes:** The log notes field works exactly like the recipe edit windows (see above). The only difference is that the tab key will jump you out of the log note field to the next field. This is where you will enter any comments about the batch you are brewing.

If no recipes are open when you select the Open Log option from the SUDS File menu, you will get a chronological list of all log entries in your database. Here you can edit any existing log entry.

# **Printing Recipes, Log Entries or Labels**

Selecting Print from the SUDS File menu (or pressing Alt-P)will bring up a print confirmation box for the current recipe or log entry.

For a log entry, selecting "Yes" or clicking on the Yes button will print the current entry.

For a recipe, 3 check boxes are displayed allowing you to specify whether to print recipe text, stats and log entries for the recipe.

When a log entry is displayed, you can select print labels from the SUDS tools menu. This will display a sample label that you can customize. SUDS will print labels on standard 1-up mailing labels. You can edit any of the information shown on the sample label and can override the number of labels to print.

# **Appendix A - Technical information**

SudsW was developed using Borland Pascal with Objects 7.0 and Topaz database manager 4.5.

The files used are standard DBASE-III+ compatible files. However, the index files (\*.IND) are not DBASE compatible. If you intend to use DBASE against the files, you will have to index the files yourself. If you wish to run an external database program against the SUDS files, please observe the following steps:

- 1. BACKUP the DBF and DBT files in your SUDS directory.
- 2. Go into the external program and make any desired updates.
- 3. Be sure that if you delete a Recipe from the SUDSRCP.DBF file that you also delete corresponding log entries from SUDSLOG.DBF (Compare ID\_RCP to match these).
- 4. When finished, erase all IND files from SUDS directory. SUDS will need to rebuild these indexes and will do so when you start it up.
- 5. Select Pack database from Options menu.

In order for SUDSW to run efficiently, you should periodically select the Pack option from the SUDS Options menu to optimize indexes and reclaim deleted space.

A non-Windows version of SUDS is also available and is functionally equivalent to the Windows version.

# **Appendix B - Troubleshooting**

o **SUDSW displays fatal error message box** - Its likely that the indexes somehow got corrupted (power outage, reboot or other cause). Delete all SUDSW index files: **DEL \*.IND** 

SUDSW will rebuild all indexes when it starts up.

- o **No recipes appear after initial install -** Use the Import option from the Options menu to load in the RECIPES.SXF file.
- o **Menu options or buttons are disabled** This is not a bug, nor are the functions disabled in 'unregistered' copies. The menu options and buttons only become 'active' when they may be used. For example, the option to 'cut' text is not enabled until you have marked some text with the mouse. All versions of SUDS and SUDSW are complete functioning versions and are not 'crippled' in any way.

If you still experience problems and are a registered user, don't hesitate to contact me. I limit support to non-registered users to questions related to installing the product.

# SUDSW REGISTRATION FORM.

If you register before 12/31/94 and enclose one of your own recipes to be included with future releases of SUDSW (your name will also be included) you can register SUDSW for \$15 rather than the full price of \$20. Currently REGISTERED users of DOS SUDS may upgrade to Windows version for \$10.

Just copy this file to your printer, fold, and mail to Michael Taylor 1626 Main Street Bethlehem, PA 18018-1905 Enclosed please find \$ for the following: [ ] \$20 to register SUDSW 3.0 [ ] \$15 to register SUDSW 3.0 (I am enclosing recipe with order) \$15 offer expires 12/31/94. [] \$10 to register SUDSW 3.0 (Currently registered users of DOS SUDS only!) Name: Address: \_\_\_\_\_Zip:\_\_ State: Compuserve or Internet ID: \_\_\_\_ SUDSW 3.0 was acquired from: [] friend [] free BBS, name and phone # pay BBS (i.e., CompuServe) name \_\_\_\_\_ [] disk duplicating service, name [] user group [] other

Comments, suggestions: